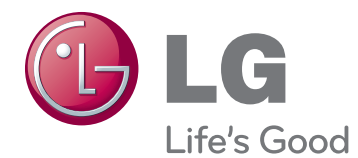

# ΕΓΧΕΙΡΙΔΙΟ ΧΡΗΣΤΗ ΟΘΟΝΗ CINEMA 3D

Πριν να θέσετε σε λειτουργία τη συσκευή, διαβάστε προσεκτικά το παρόν εγχειρίδιο και φυλάξτε το σε ασφαλές μέρος για μελλοντική αναφορά.

D2342P ΜΟΝΤΕΛΟ ΟΘΟΝΗΣ CINEMA 3D

# **ΠΕΡΙΕΧΌΜΕΝΑ**

#### **[ΣΥΝΑΡΜΟΛΟΓΗΣΗ ΚΑΙ](#page-2-0)  [ΠΡΟΕΤΟΙΜΑΣΙΑ](#page-2-0)**

- [Αφαίρεση από τη συσκευασία](#page-2-0)
- [Εξαρτήματα και κουμπιά](#page-3-0)
- [Εγκατάσταση της οθόνης](#page-5-0)
- [Τοποθέτηση της βάσης στήριξης](#page-5-0)
- [Αφαίρεση της βάσης στήριξης και του](#page-5-0)  [κυρίως σώματος της βάσης](#page-5-0)
- [Επιτραπέζια τοποθέτηση](#page-6-0)
- [Επιτοίχια τοποθέτηση](#page-7-0)

#### **[ΧΡΗΣΗ ΤΗΣ ΟΘΟΝΗΣ](#page-9-0)**

- [Σύνδεση σε υπολογιστή](#page-9-0)
- [Σύνδεση D-SUB](#page-9-0)
- [Σύνδεση DVI-D](#page-9-0)
- [Σύνδεση HDMI](#page-9-0)

#### **[ΠΡΟΣΑΡΜΟΓΗ ΡΥΘΜΙΣΕΩΝ](#page-11-0)**

- [Πρόσβαση στα κύρια μενού.](#page-11-0)
- [Προσαρμογή ρυθμίσεων](#page-12-0)
- [Ρυθμίσεις μενού](#page-12-0)
- [Ρυθμίσεις 3D \(μόνο σε λειτουργία 3D\)](#page-13-0)
- [Ρυθμίσεις ήχου \(υποστηρίζεται μόνο σε](#page-13-0)  [HDMI\)](#page-13-0)
- [Ρυθμίσεις SUPER ENERGY SAV-](#page-14-0)[ING \(ΜΕΓΑΛΗ ΕΞΟΙΚΟΝΟΜΗΣΗ](#page-14-0)  [ΕΝΕΡΓΕΙΑΣ\)](#page-14-0)

#### **[ΑΝΤΙΜΕΤΩΠΙΣΗ](#page-15-0)  [ΠΡΟΒΛΗΜΑΤΩΝ](#page-15-0)**

 **[ΑΝΤΙΜΕΤΏΠΙΣΗ](#page-17-0)  [ΠΡΟΒΛΗΜΆΤΩΝ ΚΑΤΆ ΤΗ](#page-17-0)  [ΧΡΉΣΗ ΤΗΣ ΛΕΙΤΟΥΡΓΊΑΣ 3D](#page-17-0)**

#### **[ΠΡΟΔΙΑΓΡΑΦΕΣ](#page-18-0)**

- [Προκαθορισμένες λειτουργίες \(Ανάλυση\)](#page-19-0)
- [ΧΡΟΝΙΣΜΟΣ 3D HDMI](#page-19-0)
- [Ενδεικτική λυχνία](#page-19-0)

#### **[ΠΡΟΦΥΛΆΞΕΙΣ ΚΑΤΆ ΤΗΝ](#page-20-0)  [ΠΡΟΒΟΛΉ ΕΙΚΌΝΩΝ 3D](#page-20-0)**

#### **[ΣΩΣΤΉ ΣΤΆΣΗ ΤΟΥ ΣΏΜΑΤΟΣ](#page-21-0)**

- [Σωστή στάση του σώματος για τη χρήση](#page-21-0)  [της οθόνης.](#page-21-0)
- [Προφυλάξεις κατά την προβολή εικόνων](#page-21-0)  [3D](#page-21-0)

# <span id="page-2-0"></span>**ΣΥΝΑΡΜΟΛΟΓΗΣΗ ΚΑΙ ΠΡΟΕΤΟΙΜΑΣΙΑ**

# **Αφαίρεση από τη συσκευασία**

Ελέγξτε αν στη συσκευασία του προϊόντος περιλαμβάνονται τα παρακάτω εξαρτήματα. Αν λείπουν εξαρτήματα, επικοινωνήστε με τον τοπικό αντιπρόσωπο από τον οποίο αγοράσατε το προϊόν. Οι εικόνες σε αυτό το εγχειρίδιο ενδέχεται να διαφέρουν από το πραγματικό προϊόν και τα εξαρτήματα.

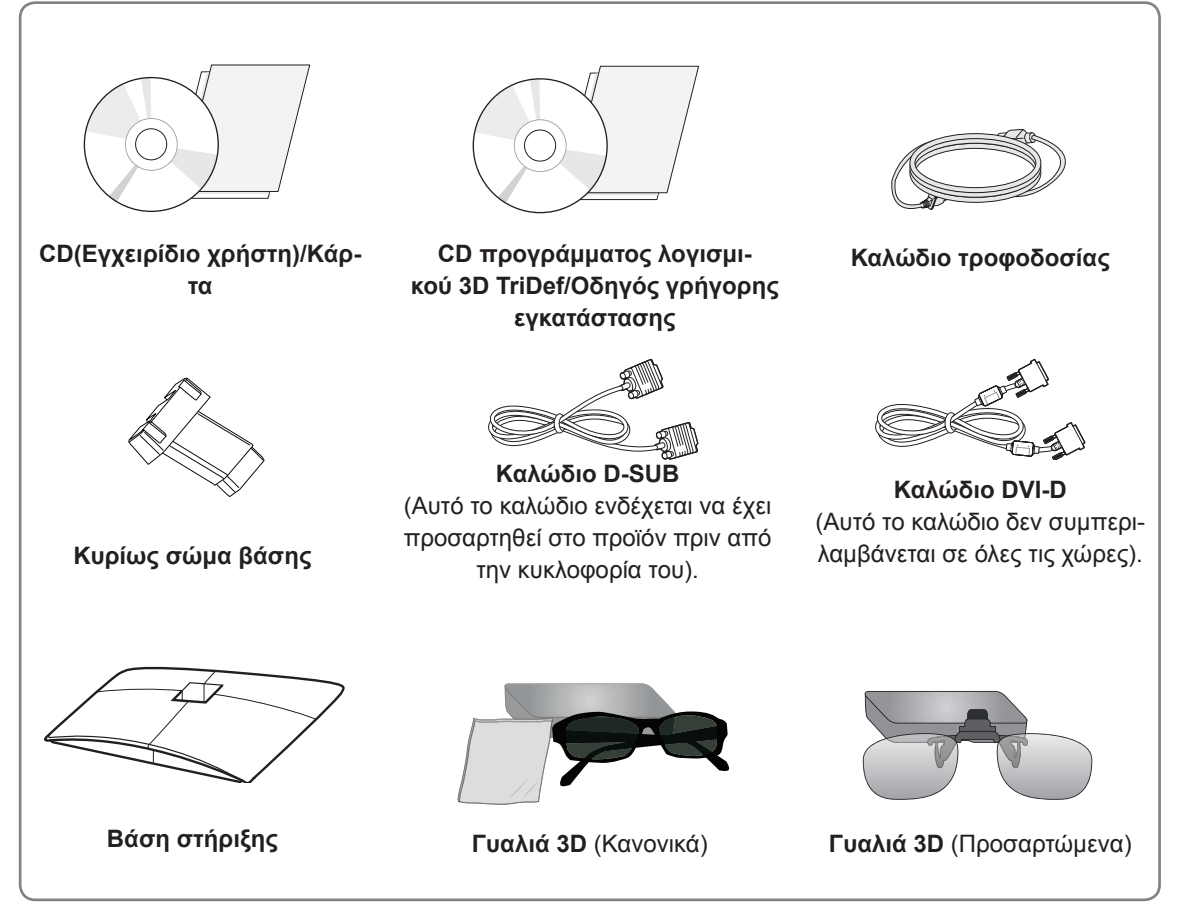

#### **ΠΡΟΣΟΧΗ**

- Για λόγους ασφαλείας και για να διατηρηθεί η διάρκεια ζωής των προϊόντων, μην χρησιμοποιείτε μη εγκεκριμένα εξαρτήματα.
- Οι ζημιές ή οι τραυματισμοί που οφείλονται στη χρήση μη εγκεκριμένων εξαρτημάτων δεν καλύπτονται από την εγγύηση.

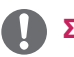

#### **ΣΗΜΕΙΩΣΗ**

- Τα εξαρτήματα που παρέχονται μαζί με το προϊόν ενδέχεται να διαφέρουν, ανάλογα με το μοντέλο.
- y Οι προδιαγραφές του προϊόντος ή τα περιεχόμενα αυτού του εγχειριδίου ενδέχεται να αλλάξουν χωρίς προειδοποίηση, σε περίπτωση αναβάθμισης των λειτουργιών του προϊόντος.
- Για να εξασφαλίσετε τη συμβατότητα του προϊόντος, χρησιμοποιείτε θωρακισμένα καλώδια διασύνδεσης σήματος (καλώδιο RGB / καλώδιο DVI-D) με πυρήνες φερρίτη.

<span id="page-3-0"></span>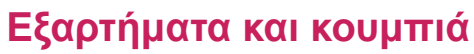

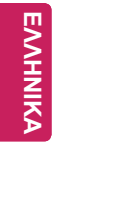

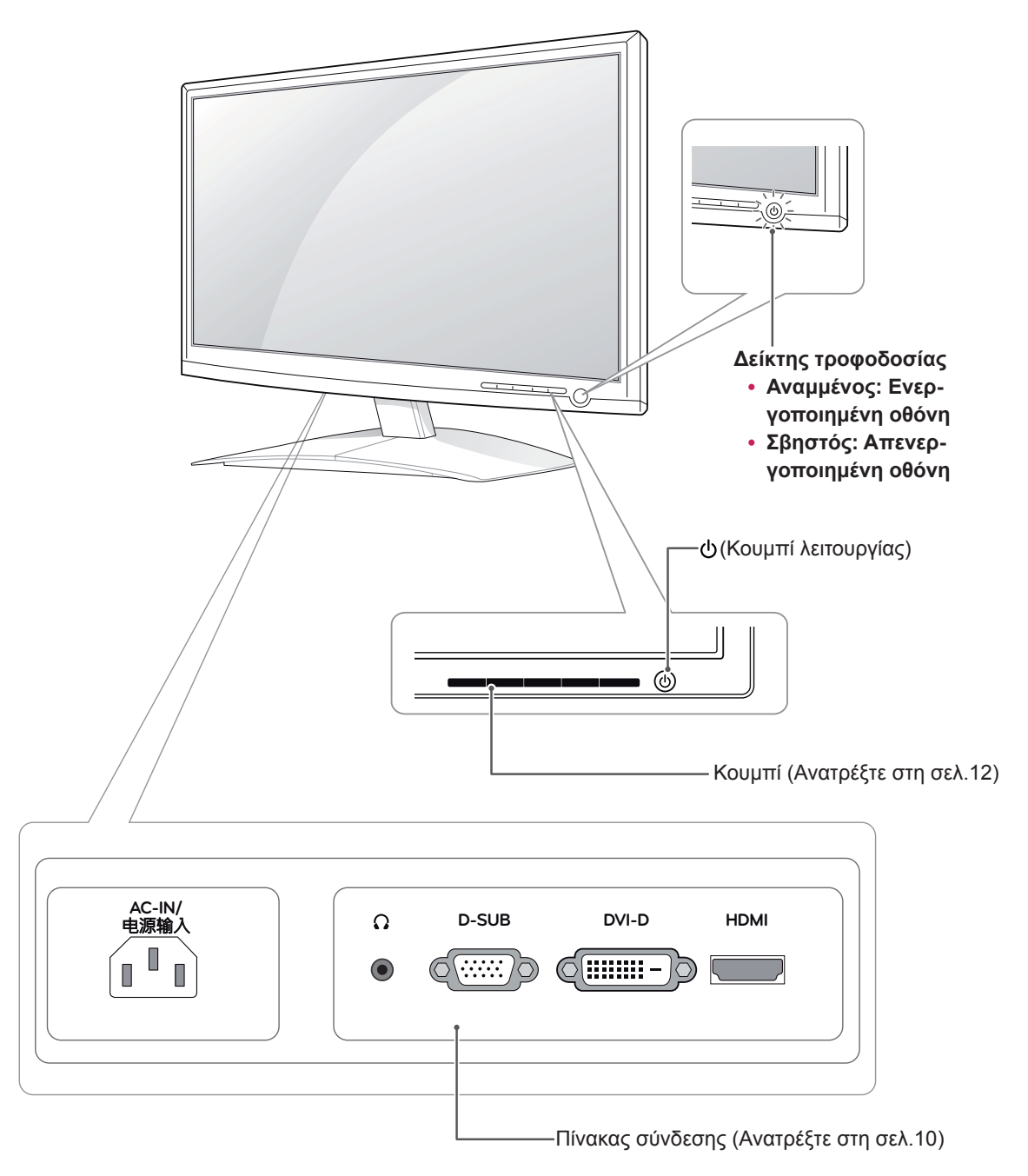

<span id="page-4-0"></span>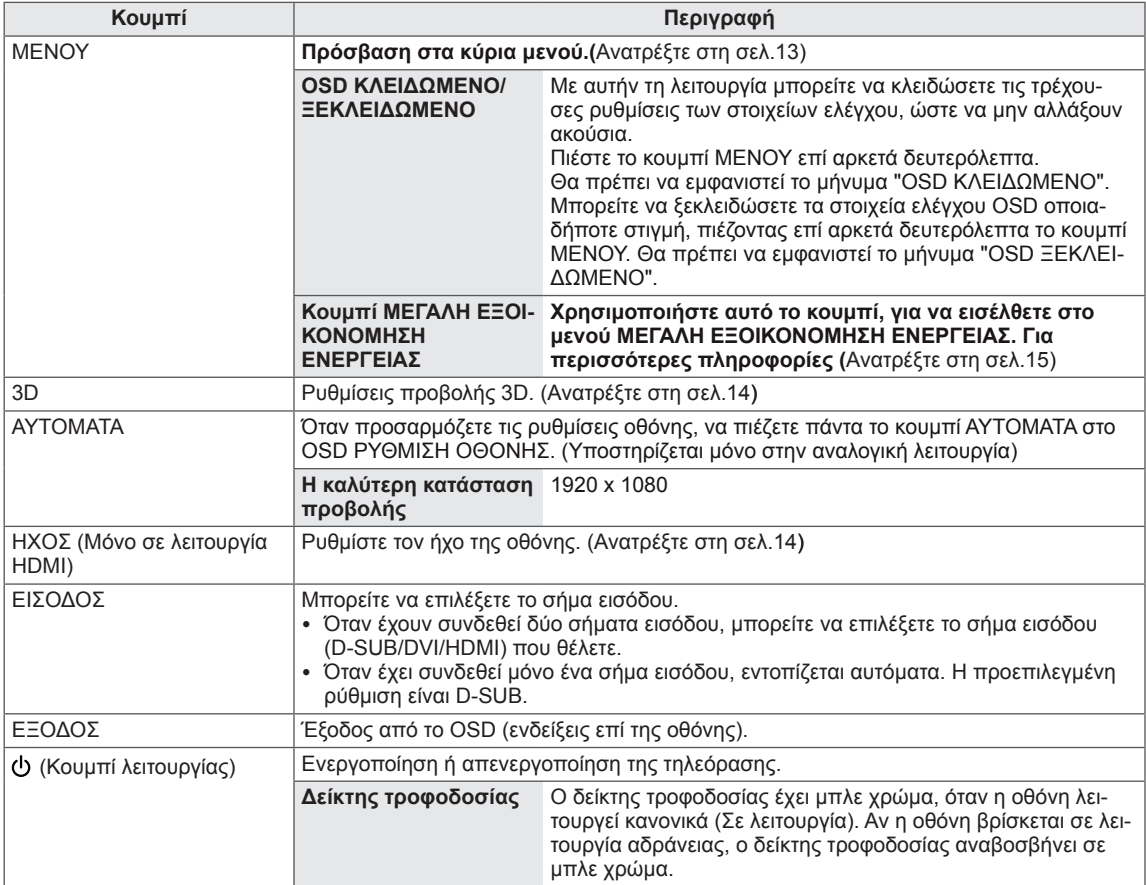

### <span id="page-5-0"></span>**Εγκατάσταση της οθόνης**

#### **Τοποθέτηση της βάσης στήριξης**

1 Τοποθετήστε τη συσκευή σε μια επίπεδη και μαλακή επιφάνεια, με την οθόνη προς τα κάτω.

**ΠΡΟΣΟΧΗ**

Τοποθετήστε ένα ελαστικό στρώμα ή ένα μαλακό προστατευτικό ύφασμα στην επιφάνεια, για να προστατεύσετε την οθόνη από τυχόν φθορές.

2 Συναρμολογήστε τη **Κυρίως σώμα βάσης** στο προϊόν με τη σωστή κατεύθυνση, όπως φαίνεται στην εικόνα. Σπρώξτε τη βάση μέχρι να ακούσετε έναν ήχο "κλικ".

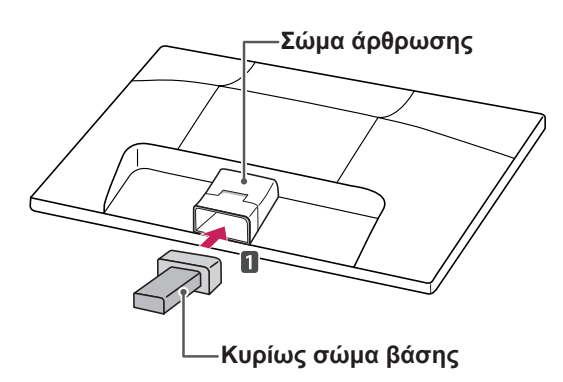

3 Προσαρμόστε τη **Βάση στήριξης** και σφίξτε τη βίδα προς τα δεξιά με ένα **νόμισμα**.

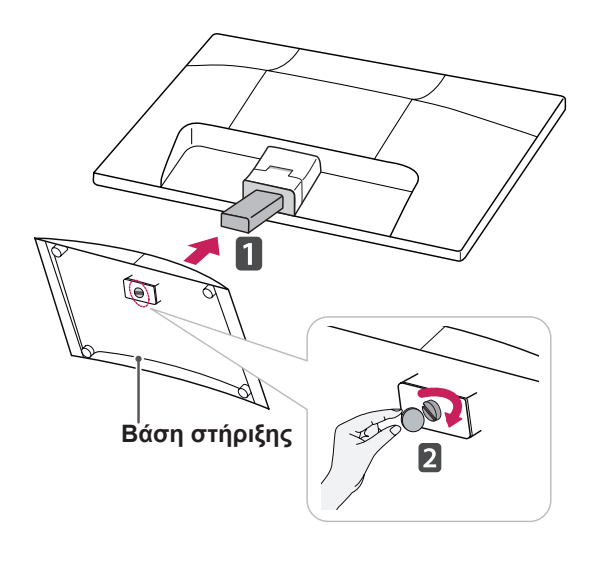

#### **Αφαίρεση της βάσης στήριξης και του κυρίως σώματος της βάσης**

- 1 Τοποθετήστε τη συσκευή σε μια επίπεδη και μαλακή επιφάνεια, με την οθόνη προς τα κάτω.
- 2 Τραβήξτε τη **Βάση στήριξης** και το **Κυρίως σώμα βάσης** από την οθόνη.

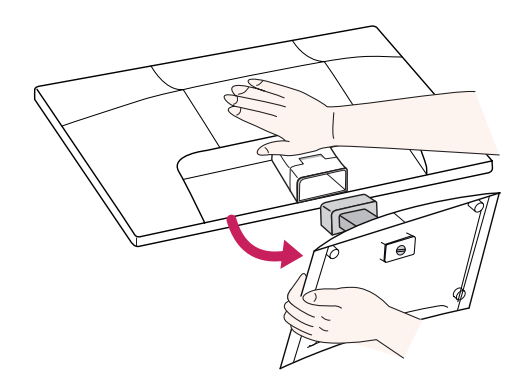

3 Στρέψτε τη βίδα προς τα αριστερά με ένα **νόμισμα** και, στη συνέχεια, τραβήξτε τη **Βάση στήριξης** από το **Κυρίως σώμα βάσης**.

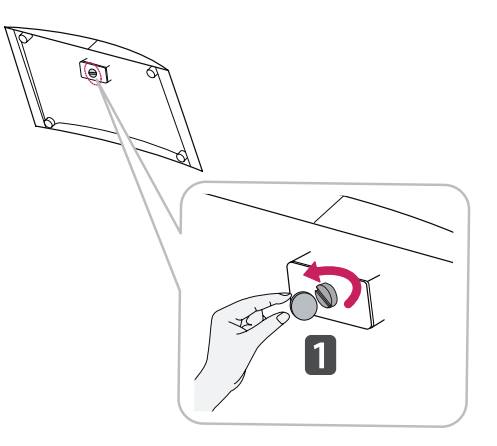

# **ΠΡΟΣΟΧΗ**

- Στην εικόνα απεικονίζεται η γενική μέθοδος σύνδεσης. Η οθόνη σας ενδέχεται να διαφέρει από τα εξαρτήματα που εμφανίζονται στην εικόνα.
- Μην μεταφέρετε το προϊόν ανάποδα, κρατώντας το μόνο από τη βάση στήριξης. Μπορεί να πέσει και να καταστραφεί ή να τραυματίσετε τα πόδια σας.

#### <span id="page-6-0"></span>**Επιτραπέζια τοποθέτηση**

1 Σηκώστε και τοποθετήστε την οθόνη σε κατακόρυφη θέση επάνω σε ένα τραπέζι. Αφήστε απόσταση (τουλάχιστον) 10 εκ. από

τον τοίχο για επαρκή εξαερισμό.

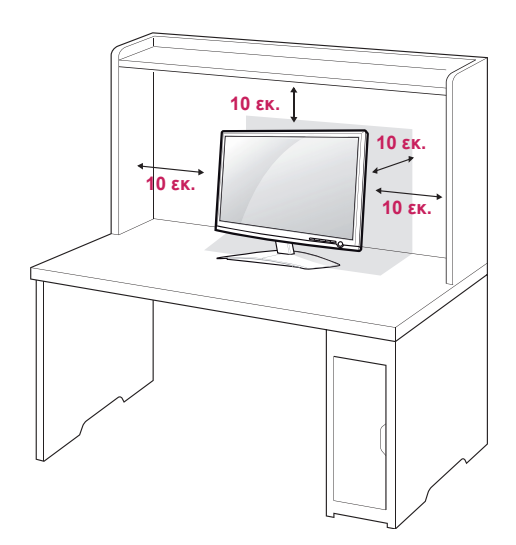

2 Συνδέστε το **καλώδιο τροφοδοσίας** σε μια πρίζα.

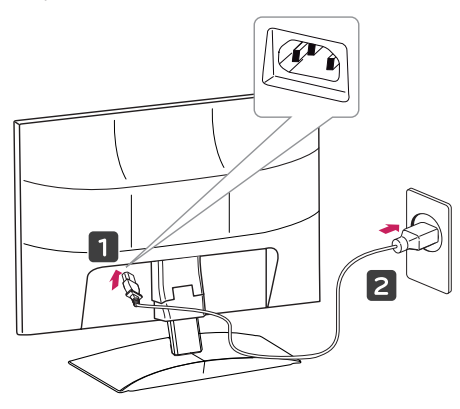

3 Πιέστε το κουμπί (λειτουργίας) στον μπροστινό πίνακα ελέγχου, για να ενεργοποιήσετε τη συσκευή.

### **ΠΡΟΣΟΧΗ**

Αποσυνδέστε το καλώδιο τροφοδοσίας προτού μετακινήσετε την οθόνη σε άλλη θέση. Διαφορετικά, ενδέχεται να προκληθεί ηλεκτροπληξία.

### **ΠΡΟΕΙΔΟΠΟΊΗΣΗ**

Όταν ρυθμίζετε τη γωνία, μην κρατάτε την οθόνη από το κάτω μέρος της, όπως φαίνεται στην εικόνα διότι μπορεί να τραυματίσετε τα δάχτυλά σας.

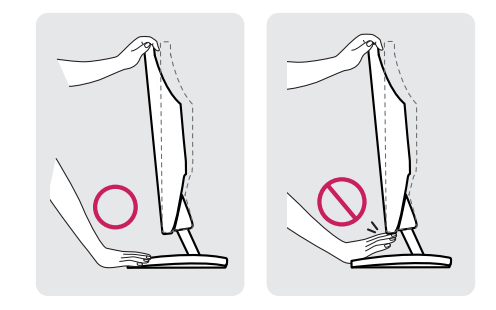

Μην αγγίζετε και μην πιέζετε την οθόνη όταν ρυθμίζετε τη γωνία της συσκευής.

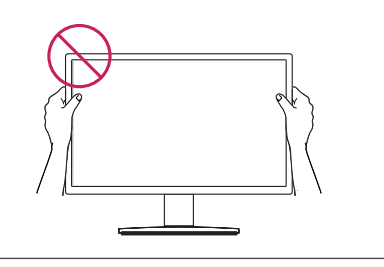

#### **ΣΗΜΕΙΩΣΗ**

Δώστε κλίση από +15 έως -5 μοίρες στην οθόνη για να ρυθμίσετε τη γωνία προβολής ανάλογα με τις ανάγκες σας.

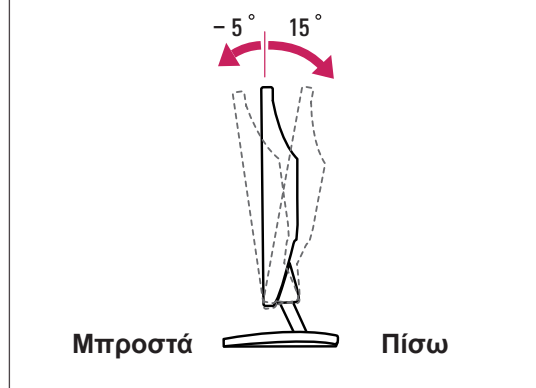

#### <span id="page-7-0"></span>Χρήση του συστήματος ασφαλείας Kensington

Η υποδοχή του συστήματος ασφαλείας Kensington βρίσκεται στο πίσω μέρος της οθόνης. Για περισσότερες πληροφορίες σχετικά με την εγκατάσταση και τη χρήση του συστήματος, ανατρέξτε στο εγχειρίδιο που παρέχεται με το σύστημα ασφαλείας Kensington ή επισκεφτείτε τη διεύθυνση http:// www.kensington.com.

Συνδέστε το καλώδιο του συστήματος ασφαλείας Kensington στην οθόνη και σε ένα τραπέζι.

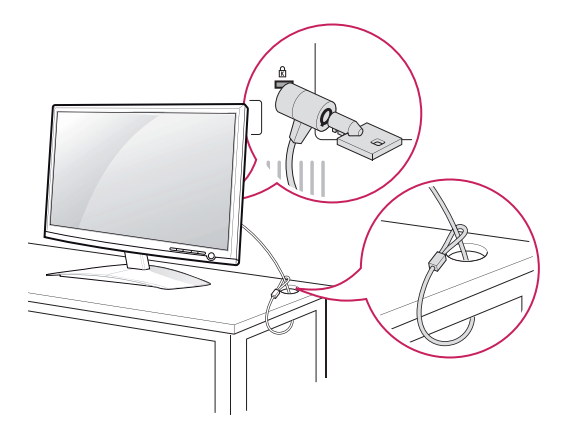

#### **ΣΗΜΕΙΩΣΗ**

Το σύστημα ασφαλείας Kensington είναι προαιρετικό. Μπορείτε να το αγοράσετε από τα περισσότερα καταστήματα πώλησης ηλεκτρονικών ειδών.

#### **Επιτοίχια τοποθέτηση**

Για σωστό εξαερισμό, αφήστε ελεύθερο χώρο 10 εκ. γύρω από κάθε πλευρά και από τον τοίχο. Για περισσότερες πληροφορίες σχετικά με την εγκατάσταση, απευθυνθείτε στον αντιπρόσωπό σας και ανατρέξτε στις οδηγίες εγκατάστασης και ρύθμισης που συνοδεύουν την επιτοίχια βάση στήριξης με δυνατότητα κλίσης(διατίθεται ξεχωριστά).

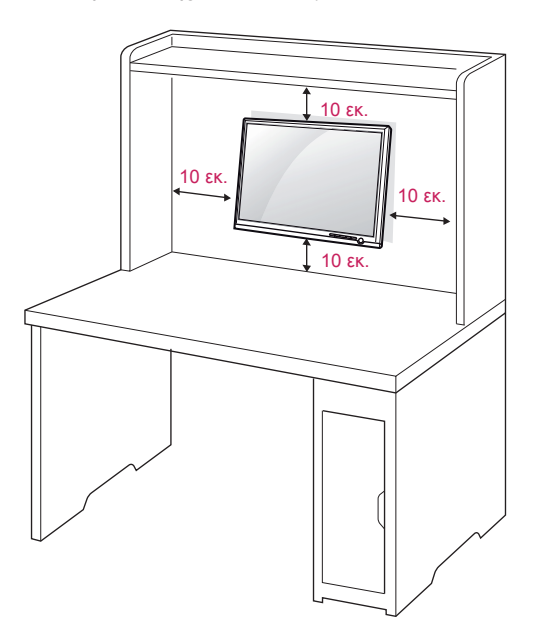

Όταν εγκαθιστάτε την οθόνη, χρησιμοποιώντας μια βάση στήριξης σε τοίχο (προαιρετικά εξαρτήματα), τοποθετήστε την προσεκτικά ώστε να μην πέσει. Εφαρμόστε το παρακάτω πρότυπο VESA.

- y έως και 784,8 mm (30,9 ίντσες)
	- \* Πάχος επιτοίχιας βάσης στήριξης: 2,6 mm
	- \* Βίδα: Φ 4,0 mm x βήμα 0,7 mm x μήκος 10 mm
- 787,4 mm (31,0 ίντσες) και άνω
	- \* Χρησιμοποιήστε επιτοίχια βάση στήριξης και βίδες που πληρούν τις απαιτήσεις του προτύπου VESA.

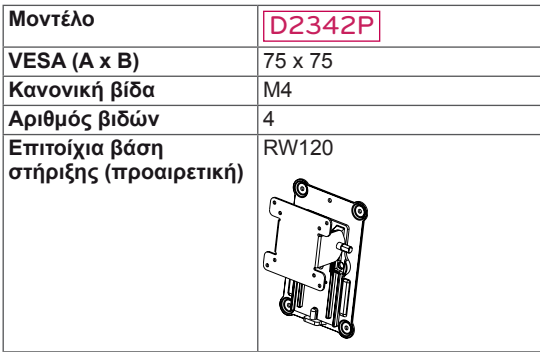

### **ΠΡΟΣΟΧΗ**

- Αποσυνδέστε πρώτα το καλώδιο τροφοδοσίας και, στη συνέχεια, μετακινήστε ή εγκαταστήστε την οθόνη. Διαφορετικά, ενδέχεται να προκληθεί ηλεκτροπληξία.
- Αν εγκαταστήσετε την οθόνη στην οροφή ή σε επικλινή τοίχο, υπάρχει κίνδυνος να πέσει και να προκαλέσει σοβαρό τραυματισμό.
- Χρησιμοποιείτε μόνο εγκεκριμένες επιτοίχιες βάσεις στήριξης της LG και επικοινωνήστε με τον τοπικό αντιπρόσωπο ή με εξειδικευμένο προσωπικό.
- Μην σφίγγετε υπερβολικά τις βίδες, καθώς ενδέχεται να προκληθεί ζημιά στην οθόνη και να ακυρωθεί η εγγύηση.
- Χρησιμοποιείτε βίδες και επιτοίχιες βάσεις στήριξης που πληρούν τις απαιτήσεις του προτύπου VESA. Οι ζημιές ή οι τραυματισμοί που οφείλονται σε κακή χρήση ή στη χρήση ακατάλληλων εξαρτημάτων δεν καλύπτονται από την εγγύηση.

### **ΣΗΜΕΙΩΣΗ Μοντέλο** D2342P

- Χρησιμοποιήστε τις βίδες που αναφέρονται στις προδιαγραφές βιδών του προτύπου VESA.
- Το κιτ επιτοίχιας στήριξης περιλαμβάνει ένα εγχειρίδιο εγκατάστασης και τα απαραίτητα εξαρτήματα.
- Η επιτοίχια βάση στήριξης είναι προαιρετική. Μπορείτε να αγοράσετε πρόσθετα εξαρτήματα από τον τοπικό αντιπρόσωπο.
- Το μήκος των βιδών ενδέχεται να διαφέρει, ανάλογα με την επιτοίχια βάση στήριξης. Βεβαιωθείτε ότι χρησιμοποιείτε βίδες με το κατάλληλο μήκος.
- Για περισσότερες πληροφορίες, ανατρέξτε στις οδηγίες που παρέχονται με την επιτοίχια βάση στήριξης.

# <span id="page-9-1"></span><span id="page-9-0"></span>**ΧΡΗΣΗ ΤΗΣ ΟΘΟΝΗΣ**

### **Σύνδεση σε υπολογιστή**

• Η οθόνη υποστηρίζει τη δυνατότητα τοποθέτησης και άμεσης λειτουργίας (Plug & Play)\*. \* Plug & Play: Ο υπολογιστής αναγνωρίζει μια συσκευή, η οποία συνδέεται και ενεργοποιείται στον υπολογιστή, χωρίς να απαιτείται διαμόρφωση της συσκευής ή επέμβαση του χρήστη.

### **Σύνδεση D-SUB**

Μεταδίδει αναλογικό σήμα εικόνας από τον υπολογιστή στην οθόνη. Συνδέστε τον υπολογιστή και την οθόνη με το παρεχόμενο καλώδιο σήματος D-sub 15 ακίδων, όπως φαίνεται στις παρακάτω εικόνες.

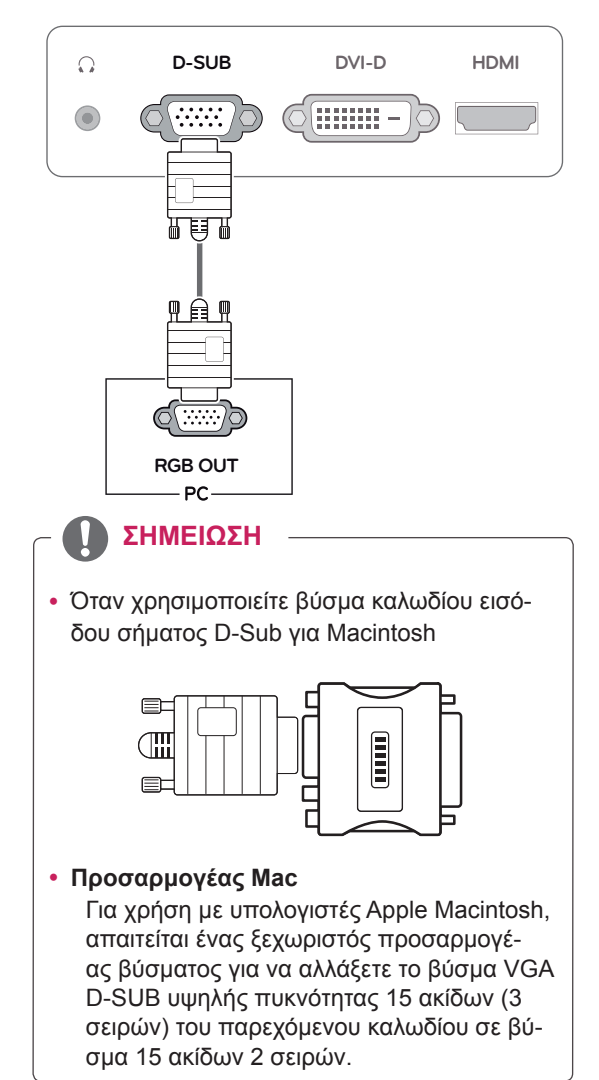

#### **Σύνδεση DVI-D**

Μεταδίδει ψηφιακό σήμα εικόνας από τον υπολογιστή στην οθόνη. Συνδέστε τον υπολογιστή και την οθόνη με ένα καλώδιο DVI, όπως φαίνεται στις παρακάτω εικόνες.

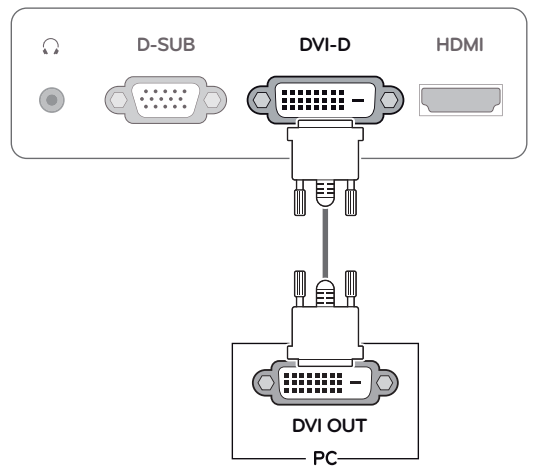

### **Σύνδεση HDMI**

Μεταδίδει τα ψηφιακά σήματα εικόνας και ήχου από τον υπολογιστή ή το A/V στην οθόνη. Συνδέστε τον υπολογιστή ή το A/V και την οθόνη με το καλώδιο HDMI, όπως φαίνεται στις παρακάτω εικόνες.

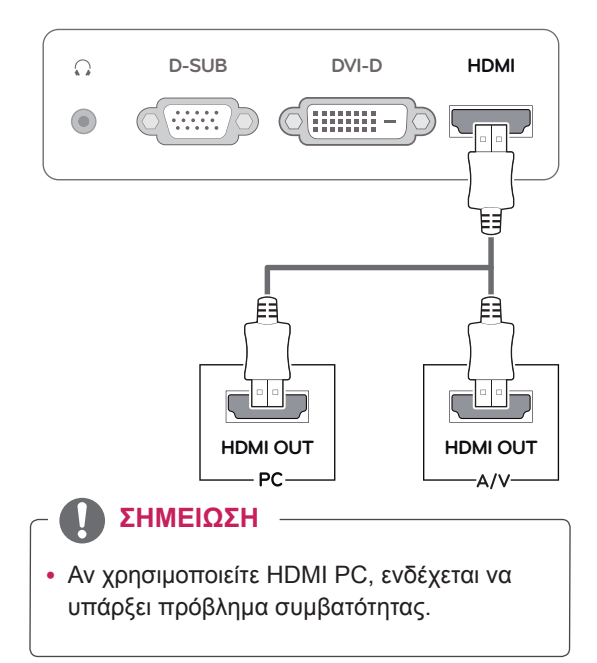

• Συνδέστε το καλώδιο εισόδου σήματος και σφίξτε το, περιστρέφοντας τις βίδες προς τα δεξιά.

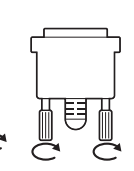

- Μην πιέζετε την οθόνη με τα δάχτυλά σας για μεγάλο χρονικό διάστημα διότι μπορεί να παραμορφωθεί προσωρινά η οθόνη.
- Αποφύγετε την παρατεταμένη προβολή μιας στατικής εικόνας στην οθόνη για να αποφύγετε το φαινόμενο της μόνιμης αποτύπωσης εικόνων στην οθόνη. Χρησιμοποιήστε μια προφύλαξη οθόνης, αν είναι δυνατό.

- Αν θέλετε να χρησιμοποιήσετε δύο υπολογιστές με την οθόνη, συνδέστε το καλώδιο σήματος (D-SUB/DVI-D/HDMI) αντίστοιχα στην οθόνη.
- Αν ενεργοποιήσετε την οθόνη σε χαμηλή θερμοκρασία, η οθόνη ενδέχεται να τρεμοπαίξει. Αυτό είναι φυσιολογικό.
- Ενδέχεται να εμφανιστούν στην οθόνη κάποιες κόκκινες, πράσινες ή μπλε κουκκίδες. Αυτό είναι φυσιολογικό.

#### **ΠΡΟΣΟΧΗ** Λειτουργία "Αυτόματη ρύθμιση εικόνας"

Πιέστε το κουμπί λειτουργίας στον μπροστινό πίνακα ελέγχου, για να ενεργοποιήσετε τη συσκευή. Όταν ενεργοποιείται η οθόνη, εκτελείται αυτόματα η λειτουργία **"Αυτόματη ρύθμισης εικόνας"**. (Υποστηρίζεται μόνο στην αναλογική λειτουργία)

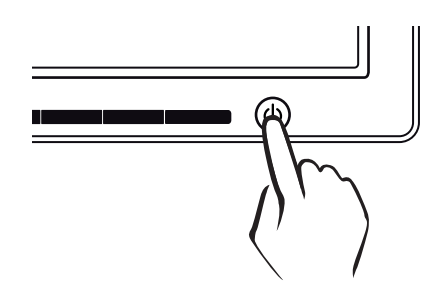

#### **ΣΗΜΕΙΩΣΗ ΣΗΜΕΙΩΣΗ**

- y **Λειτουργία "Αυτόματη ρύθμιση εικόνας".** Αυτή η λειτουργία παρέχει στο χρήστη τις βέλτιστες ρυθμίσεις εικόνας. Όταν συνδέεται για πρώτη φορά η οθόνη, αυτή η λειτουργία ρυθμίζει αυτόματα τη συσκευή στις βέλτιστες ρυθμίσεις εικόνας για μεμονωμένα σήματα εισόδου. (Υποστηρίζεται μόνο στην αναλογική λειτουργία)
- **Λειτουργία ΑΥΤΟΜΑΤΟ.**

Όταν αντιμετωπίζετε προβλήματα, όπως θολή εικόνα ή γράμματα, τρεμόπαιγμα οθόνης ή κεκλιμένη εικόνα κατά τη χρήση της συσκευής ή αφού αλλάξετε την ανάλυση της οθόνης, πιέστε το κουμπί λειτουργίας ΑΥ-ΤΟΜΑΤΟ, για να βελτιώσετε την ανάλυση. (Υποστηρίζεται μόνο στην αναλογική λειτουργία)

# <span id="page-11-0"></span>**ΠΡΟΣΑΡΜΟΓΗ ΡΥΘΜΙΣΕΩΝ**

## <span id="page-11-1"></span>**Πρόσβαση στα κύρια μενού.**

- 1 Πιέστε οποιοδήποτε κουμπί στο μπροστινό μέρος της οθόνης, για να εμφανιστεί το μενού OSD **MONITOR SETUP (ΡΥΘΜΙΣΗ ΟΘΟΝΗΣ)**.
- 2 Πιέστε το στοιχείο του μενού που θέλετε.
- 3 Αλλάξτε την τιμή του στοιχείου μενού, πιέζοντας τα κουμπιά στο μπροστινό μέρος της οθόνης. Για να επιστρέψετε στο ανώτερο μενού ή για να ρυθμίσετε άλλα στοιχεία μενού, χρησιμοποιήστε το κουμπί του επάνω βέλους ( $\triangle$ ).
- 4 Επιλέξτε **ΕΞΟΔΟΣ**, για να βγείτε από το μενού OSD.

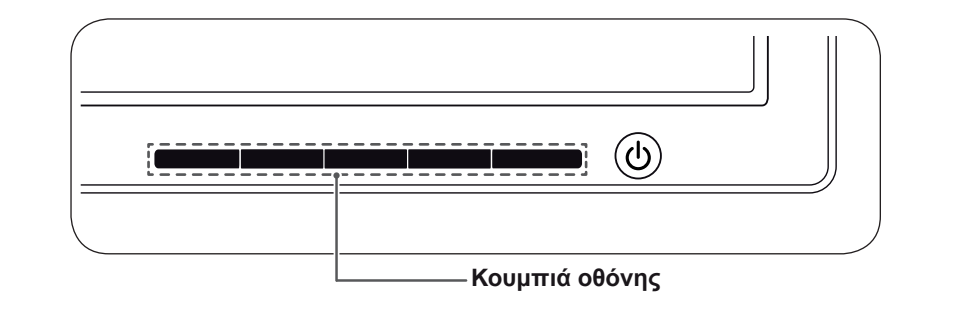

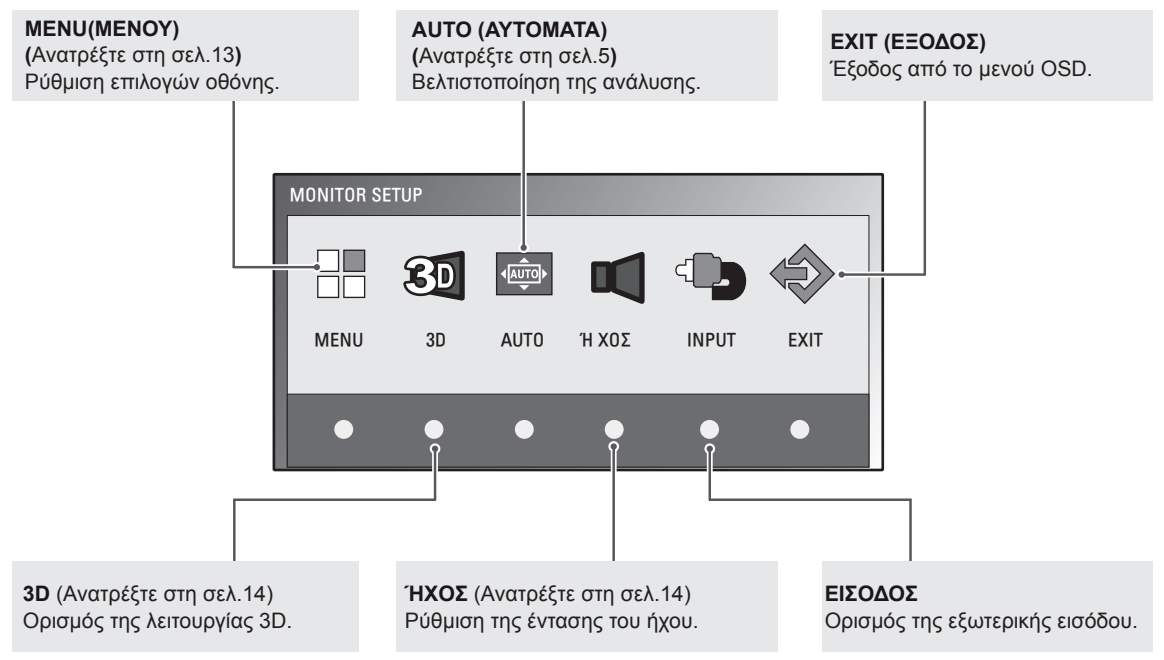

#### **ΣΗΜΕΙΩΣΗ**

Ανάλογα με τον τύπο του σήματος εισόδου, ενεργοποιούνται διαφορετικά στοιχεία μενού.

- y **Λειτουργία D-SUB / DVI**: ΜΕΝΟΥ, 3D, ΑΥΤΟΜΑΤΑ, ΕΙΣΟΔΟΣ, EXIT (ΕΞΟΔΟΣ)
- y **Λειτουργία HDMI:** ΜΕΝΟΥ, 3D, ΗΧΟΣ, ΕΙΣΟΔΟΣ, EXIT (ΕΞΟΔΟΣ)

# <span id="page-12-0"></span>**Προσαρμογή ρυθμίσεων**

### <span id="page-12-1"></span>**Ρυθμίσεις μενού**

- 1 Πιέστε οποιοδήποτε κουμπί στο μπροστινό μέρος της οθόνης, για να εμφανιστεί το μενού OSD **MONITOR SETUP (ΡΥΘΜΙΣΗ ΟΘΟΝΗΣ)**.
- 2 Πιέστε το κουμπί **ΜΕΝΟΥ**, για να εμφανιστούν οι επιλογές του μενού OSD.
- 3 Ορίστε τις επιλογές, πιέζοντας τα κουμπιά στο μπροστινό μέρος της οθόνης.
- 4 Επιλέξτε **ΕΞΟΔΟΣ**, για να βγείτε από το μενού OSD. Για να επιστρέψετε στο ανώτερο μενού ή για να ρυθμίσετε άλλα στοιχεία μενού, χρησιμοποιήστε το κουμπί του επάνω βέλους ( $\blacktriangle$ ).

ΜΕΝΟΥ ΦΩΤΕΙΝΟΤΗΤΑ  $\blacksquare$  $\blacktriangleright$  100 ΑΡΧΙΚΗ ΑΝΑΛΟΓΙΑ ΕΥΡΕΙΑ  $\blacktriangleright$ **3D COLOR EFFECT** OFF  $\blacktriangleleft$ Þ ΠΡΟΡΥΘΜ ΘΕΡΜ . ΧΡΩΜ ΘΕΡΜΟ ΠΡΟΡΥΘΜ ΚΟΚΚΙΝΟ  $\blacksquare$  $\blacktriangleright$  50 ΠΡΑΣΙΝΟ 4H  $\blacktriangleright$  50 ΜΠΛΕ  $\blacktriangleright$  50  $\blacksquare$ ΑΝΤΙΘΕΣΗ  $\rightarrow 70$  $\overline{\phantom{a}}$ ΕΠΙΠΕΔΟ ΜΑΥΡΟΥ Y Ψ H Λ O ΓΛΩΣΣΑ ΕΛΛΗΝΙΚΑ **B** SUPER ENERGY SAVING Þ ΕΡΓΟΣΤΑΣΙΑΚΕΣ ΡΥΘΜ  $\blacktriangleleft$ ΟΧΙ  $\blacktriangleright$  $L \rightarrow F$ EXIT

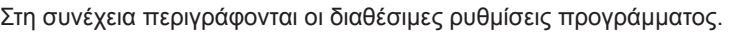

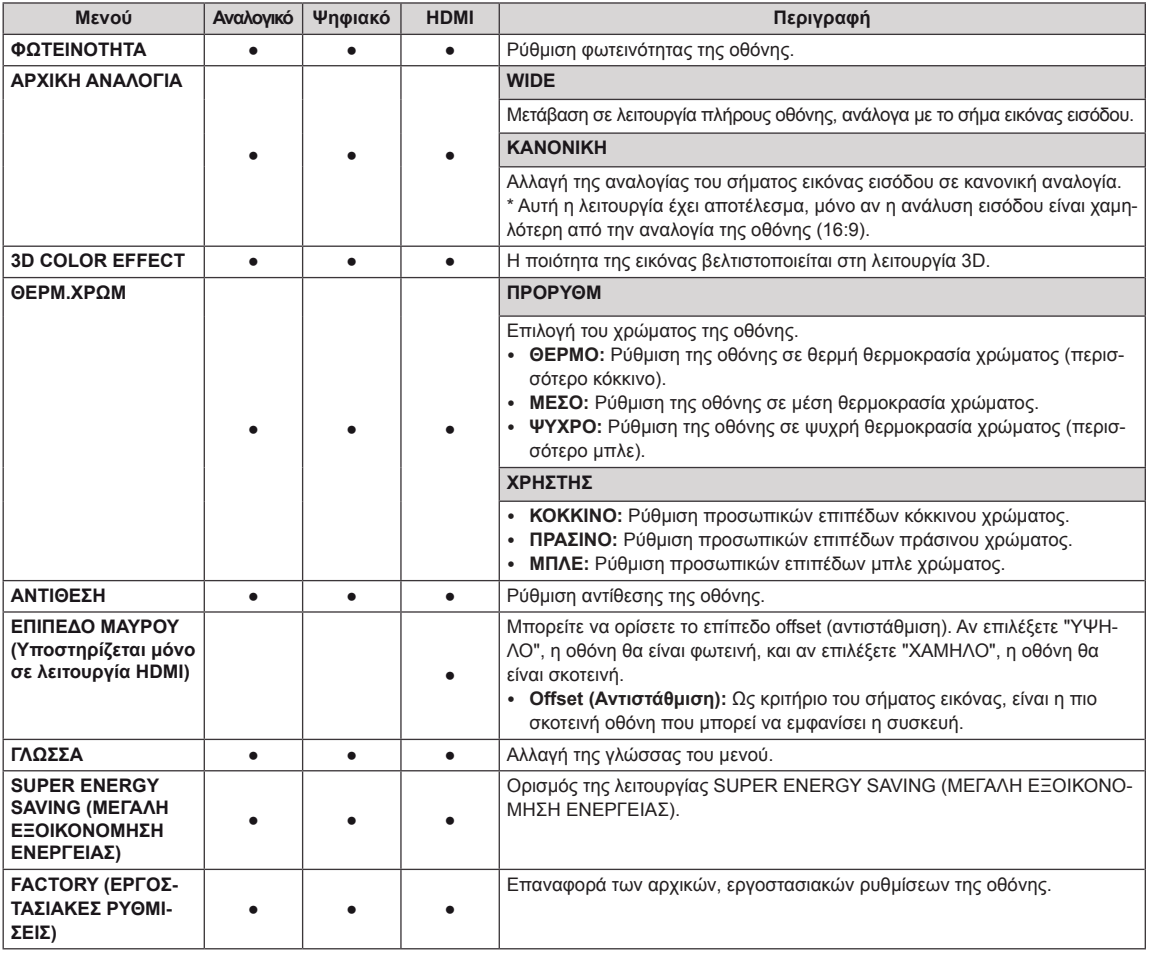

- y **Αναλογικό:** Είσοδος D-SUB (αναλογικό σήμα).
- y **Ψηφιακό:** Είσοδος DVI-D (ψηφιακό σήμα).
- **HDMI**: Είσοδος HDMI (ψηφιακό σήμα).

### <span id="page-13-1"></span><span id="page-13-0"></span>**Ρυθμίσεις 3D (μόνο σε λειτουργία 3D)**

- 1 Πιέστε οποιοδήποτε κουμπί στο μπροστινό μέρος της οθόνης, για να εμφανιστεί το μενού OSD **MONITOR SETUP (ΡΥΘΜΙΣΗ ΟΘΟΝΗΣ)**.
- 2 Πιέστε το κουμπί **3D**, για να εμφανιστούν οι επιλογές του μενού OSD.
- 3 Ορίστε τις επιλογές, πιέζοντας τα κουμπιά στο μπροστινό μέρος της οθόνης.
- 4 Επιλέξτε **EXIT (ΕΞΟΔΟΣ)**, για να βγείτε από το μενού OSD. Για να επιστρέψετε στο ανώτερο μενού ή για να ρυθμίσετε άλλα στοιχεία μενού, χρησιμοποιήστε το κουμπί του επάνω βέλους ( $\blacktriangle$ ).

Στη συνέχεια περιγράφονται οι διαθέσιμες ρυθμίσεις εικόνας.

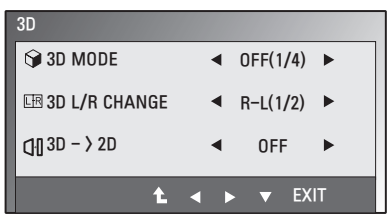

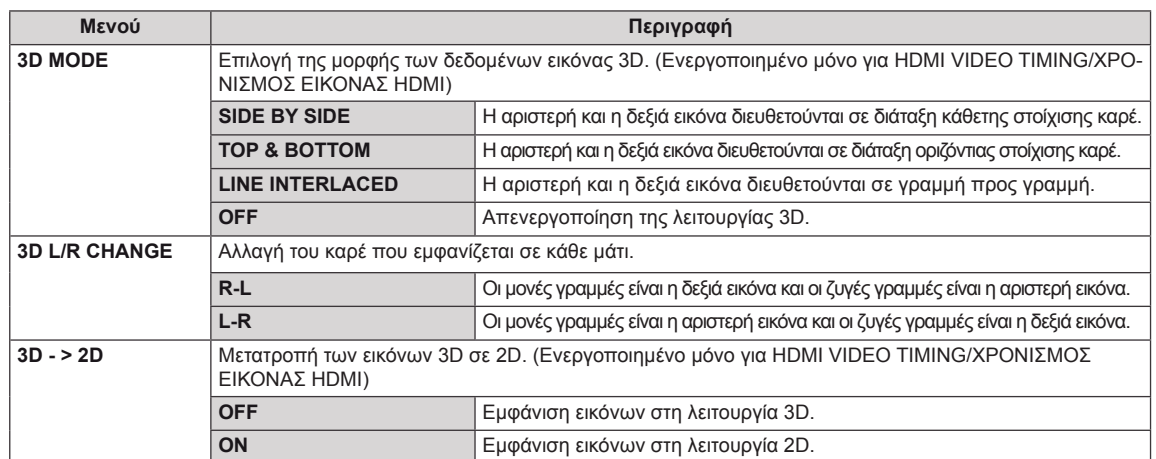

#### **ΣΗΜΕΙΩΣΗ**

• Λειτουργία 3D.

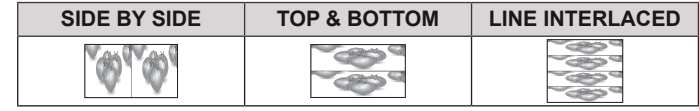

• Αν η επιλογή 3D που έχει επιλεγεί δεν είναι σωστή, ενδέχεται να μην εμφανίζονται σωστά οι εικόνες.

### <span id="page-13-2"></span>**Ρυθμίσεις ήχου (υποστηρίζεται μόνο σε HDMI)**

- 1 Πιέστε οποιοδήποτε κουμπί στο μπροστινό μέρος της οθόνης, για να εμφανιστεί το μενού OSD **MONITOR SETUP (ΡΥΘΜΙΣΗ ΟΘΟΝΗΣ)**.
- 2 Πιέστε το κουμπί **ΗΧΟΣ**, για να εμφανιστούν οι επιλογές του μενού OSD.
- 3 Ορίστε τις επιλογές, πιέζοντας τα κουμπιά στο μπροστινό μέρος της οθόνης.
- 4 Επιλέξτε **EXIT (ΕΞΟΔΟΣ)**, για να βγείτε από το μενού OSD. Για να επιστρέψετε στο ανώτερο μενού ή για να ρυθμίσετε άλλα στοιχεία μενού, χρησιμοποιήστε το κουμπί του επάνω βέλους ( $\spadesuit$ ).

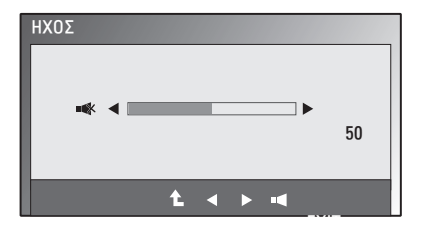

#### <span id="page-14-1"></span><span id="page-14-0"></span>**Ρυθμίσεις SUPER ENERGY SAVING (ΜΕ-ΓΑΛΗ ΕΞΟΙΚΟΝΟΜΗΣΗ ΕΝΕΡΓΕΙΑΣ)**

- 1 Πιέστε οποιοδήποτε κουμπί στο μπροστινό μέρος της οθόνης, για να εμφανιστεί το μενού OSD **MONITOR SETUP (ΡΥΘΜΙΣΗ ΟΘΟΝΗΣ)**.
- 2 Πιέστε το κουμπί **ΜΕΝΟΥ**, για να εμφανιστούν οι επιλογές του μενού OSD.
- 3 Επιλέξτε **SUPER ENERGY SAVING (MΕΓΑΛΗ ΕΞΟΙ-ΚΟΝΟΜΗΣΗ ΕΝΕΡΓΕΙΑΣ)**, πιέζοντας τα κουμπιά στο μπροστινό μέρος της οθόνης και ορίστε τις επιλογές.
- 4 Επιλέξτε **EXIT (ΕΞΟΔΟΣ)**, για να βγείτε από το μενού OSD. Για να επιστρέψετε στο ανώτερο μενού ή για να ρυθμίσετε άλλα στοιχεία μενού, χρησιμοποιήστε το κουμπί του επάνω βέλους (<sup>1</sup>.

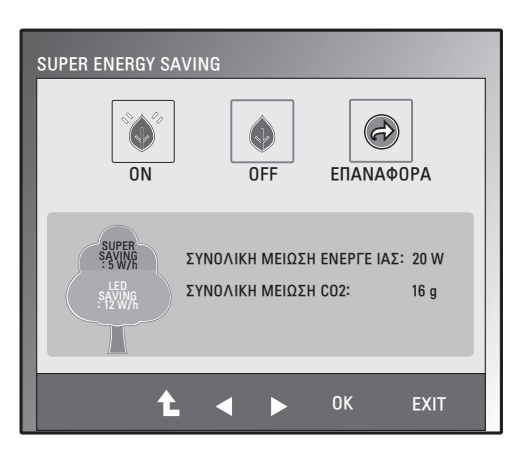

Στη συνέχεια περιγράφονται οι διαθέσιμες ρυθμίσεις εικόνας.

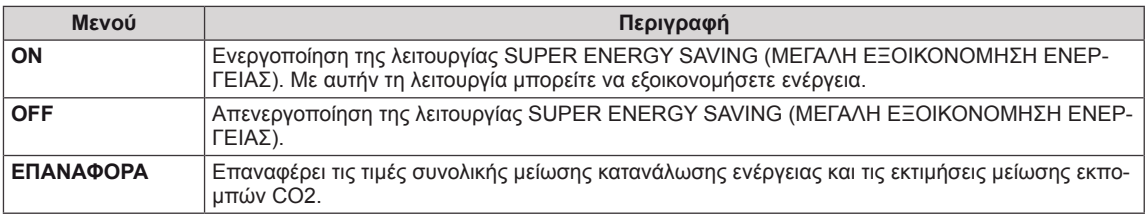

#### **ΣΗΜΕΙΩΣΗ**

- y **ΣΥΝΟΛΙΚΗ ΜΕΙΩΣΗ ΕΝΕΡΓΕΙΑΣ**: Η ενέργεια που εξοικονομείται κατά τη χρήση της οθόνης.
- y **ΣΥΝΟΛΙΚΗ ΜΕΙΩΣΗ CO2**: Αλλαγή της ΣΥΝΟΛΙΚΗΣ ΜΕΙΩΣΗΣ ΕΝΕΡΓΕΙΑΣ σε CO2.
- y **SAVING DATA(W/h) (ΕΞΟΙΚΟΝΟΜΗΣΗ ΔΕΔΟΜΕΝΩΝ (W/h))**

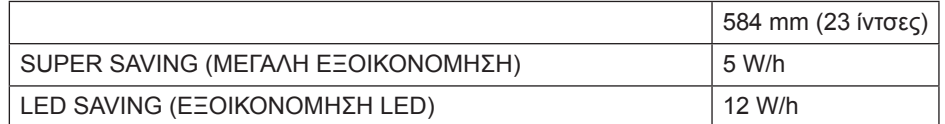

- Η εξοικονόμηση δεδομένων εξαρτάται από την οθόνη. Έτσι, αυτές οι τιμές θα πρέπει να διαφέρουν, ανάλογα με την οθόνη και τον προμηθευτή της οθόνης.
- y Η LG υπολόγισε αυτές τις τιμές χρησιμοποιώντας **"εκπομπή σήματος εικόνας".**
- Η εξοικονόμηση LED αφορά την ισχύ που είναι δυνατό να εξοικονομηθεί με τη χρήση οθόνης WLED αντί οθόνης CCFL.
- Η SUPER SAVING (ΜΕΓΑΛΗ ΕΞΟΙΚΟΝΟΜΗΣΗ) αφορά την ισχύ που είναι δυνατό να εξοικονομηθεί με τη χρήση της λειτουργίας SUPER ENERGY SAVING (ΜΕΓΑΛΗ ΕΞΟΙΚΟΝΟΜΗΣΗ ΕΝΕΡΓΕΙΑΣ).

# <span id="page-15-0"></span>**ΑΝΤΙΜΕΤΩΠΙΣΗ ΠΡΟΒΛΗΜΑΤΩΝ**

#### **Προτού καλέσετε την τεχνική υποστήριξη, ελέγξτε τα ακόλουθα.**

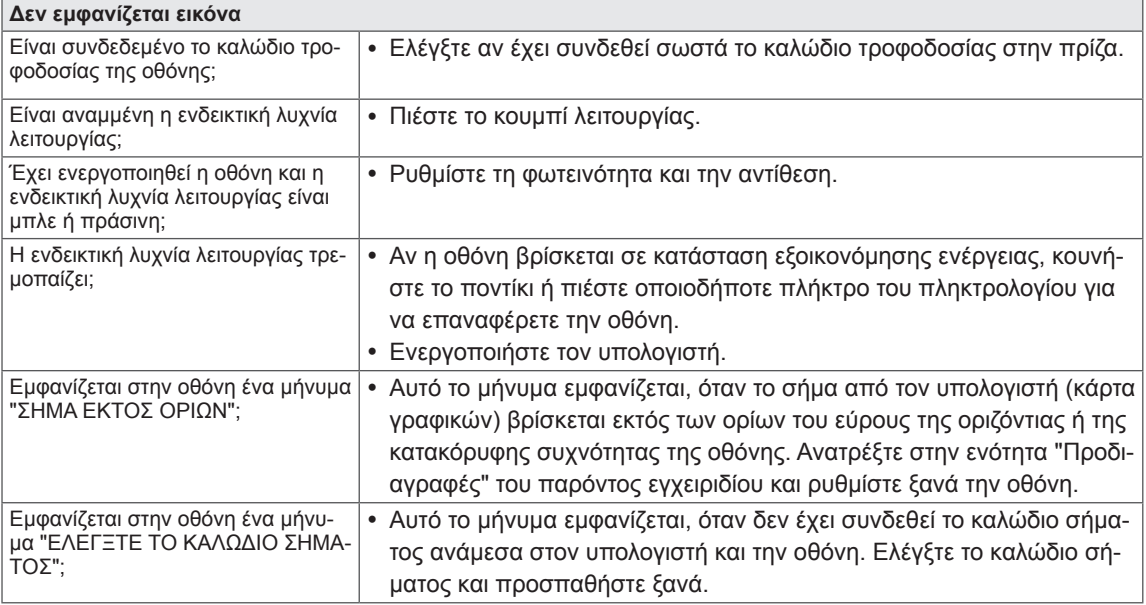

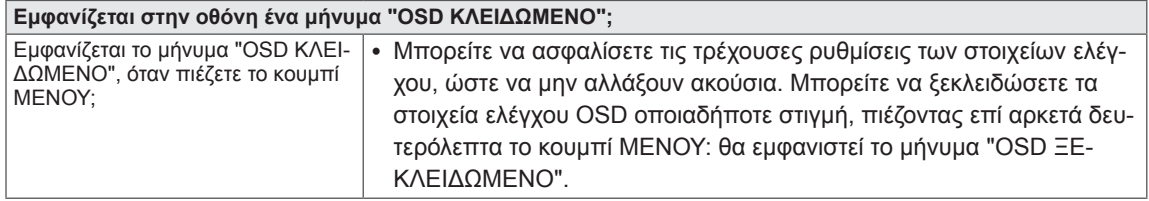

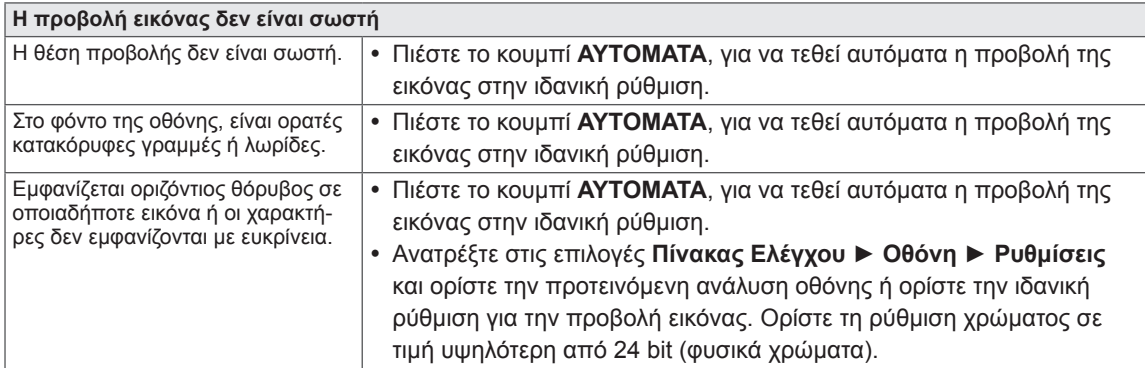

#### **ΠΡΟΣΟΧΗ**

- y Ανατρέξτε στις επιλογές **Πίνακας Ελέγχου ► Οθόνη ► Ρυθμίσεις** και ελέγξτε αν έχει αλλάξει η συχνότητα ή η ανάλυση. Αν έχει αλλάξει κάποια από τις ρυθμίσεις, προσαρμόστε ξανά την κάρτα γραφικών στην προτεινόμενη ανάλυση.
- Αν δεν επιλεγεί η προτεινόμενη ανάλυση (βέλτιστη ανάλυση), τα γράμματα μπορεί να είναι θολά και η οθόνη σκοτεινή, περικομμένη ή αλλοιωμένη. Φροντίστε να επιλέξετε την προτεινόμενη ανάλυση.
- Η μέθοδος ρύθμισης ενδέχεται να διαφέρει ανάλογα με τον υπολογιστή και το λειτουργικό σύστημα και η ανάλυση που αναφέρεται παραπάνω ίσως να μην υποστηρίζεται από την απόδοση της κάρτας γραφικών. Σε αυτή την περίπτωση, απευθυνθείτε στον κατασκευαστή του υπολογιστή ή της κάρτας γραφικών.

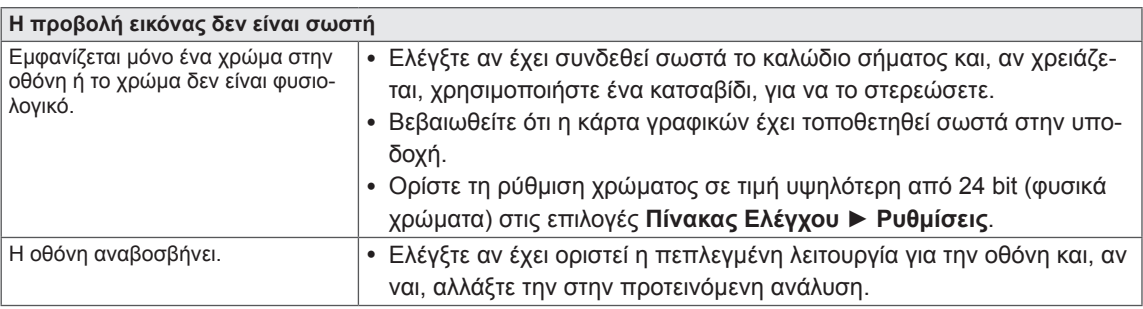

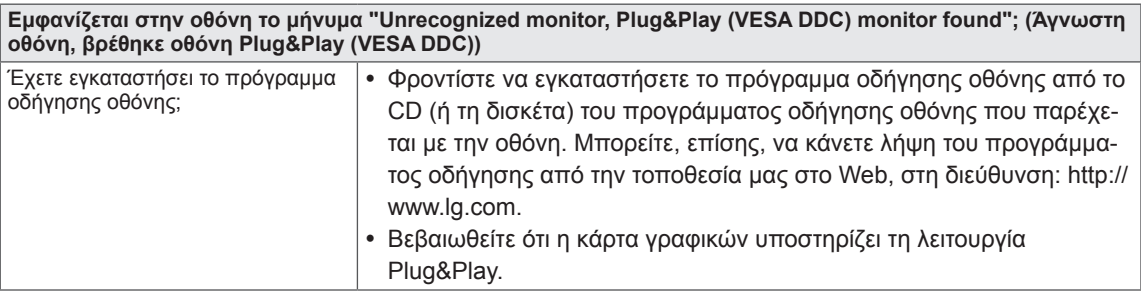

# <span id="page-17-0"></span>**ΑΝΤΙΜΕΤΏΠΙΣΗ ΠΡΟΒΛΗΜΆΤΩΝ ΚΑΤΆ ΤΗ ΧΡΉΣΗ ΤΗΣ ΛΕΙΤΟΥΡΓΊΑΣ 3D**

#### **Όταν απενεργοποιείται η οθόνη, εμφανίζεται ένα μοτίβο δίνης σε αυτήν.**

• Αυτό προκαλείται από την παρεμβολή του εξωτερικού φωτός στο στρώμα αέρα μεταξύ της επιφάνειας της οθόνης LCD και του φίλτρου 3D.

Το μοτίβο είναι σχεδόν αόρατο, όταν θα ενεργοποιήσετε και πάλι την οθόνη.

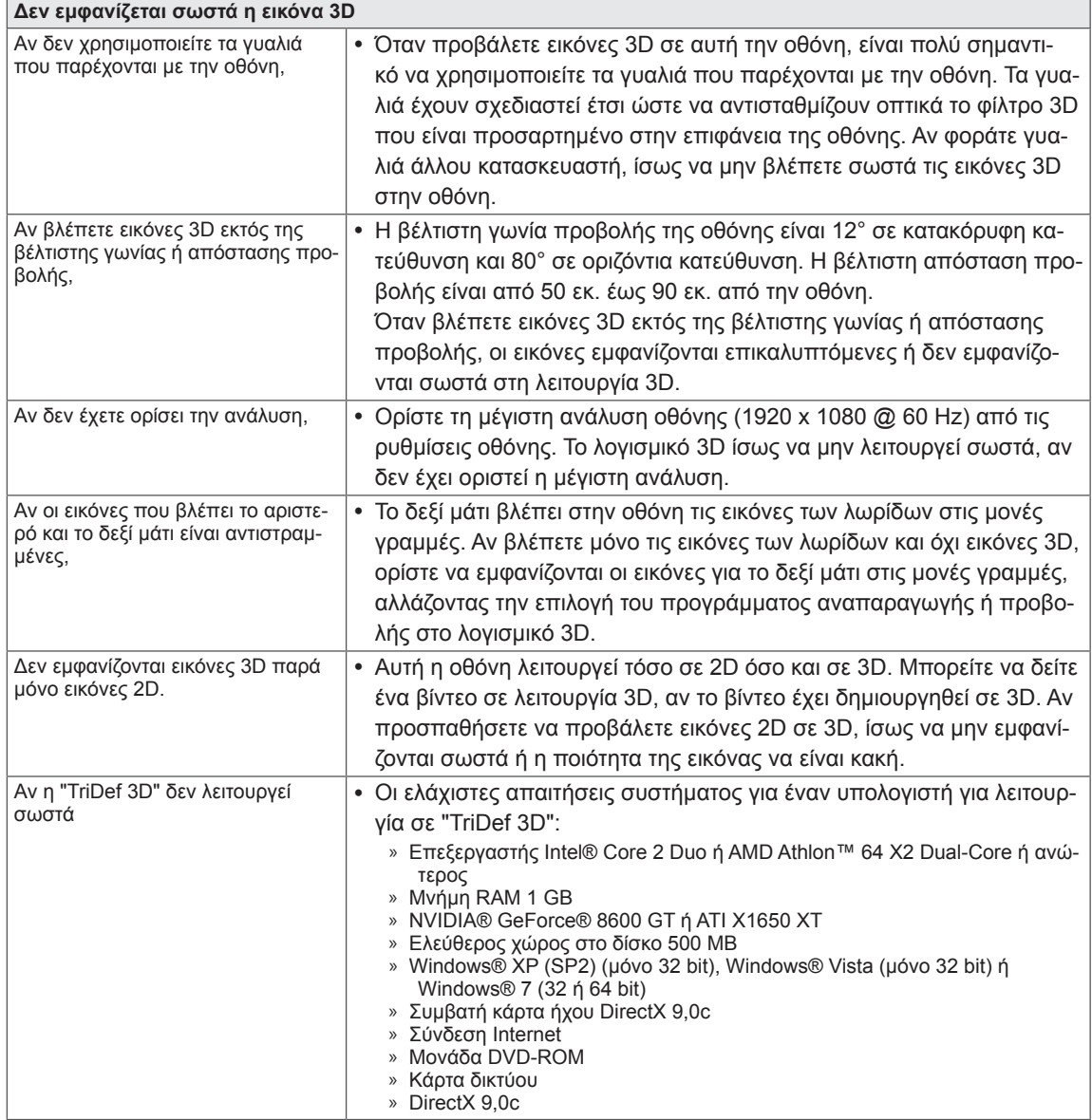

# <span id="page-18-0"></span>**ΠΡΟΔΙΑΓΡΑΦΕΣ**

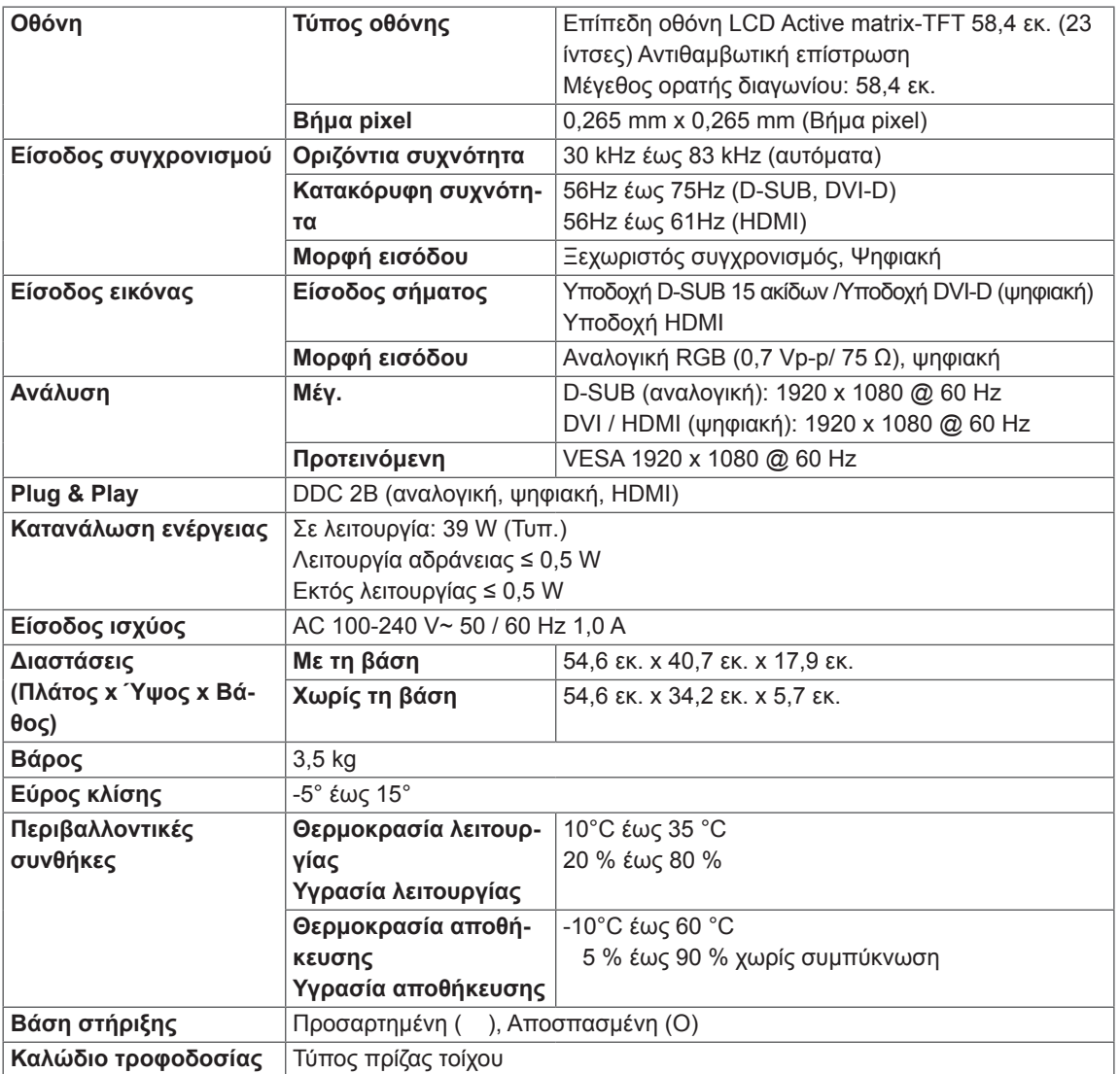

Οι αναφερόμενες προδιαγραφές του προϊόντος ενδέχεται να αλλάξουν χωρίς προειδοποίηση, σε περίπτωση αναβάθμισης των λειτουργιών του προϊόντος.

# <span id="page-19-0"></span>**Προκαθορισμένες λειτουργίες (Ανάλυση)**

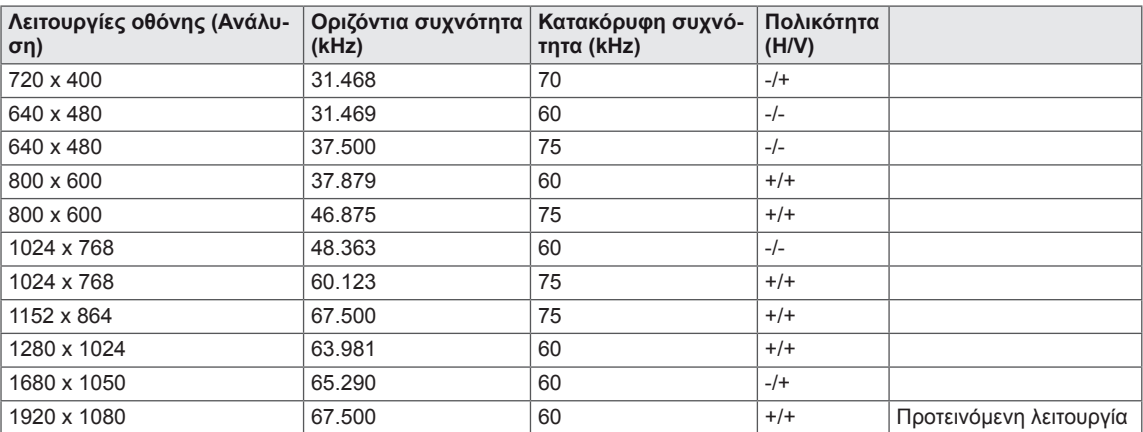

## **ΧΡΟΝΙΣΜΟΣ 3D HDMI**

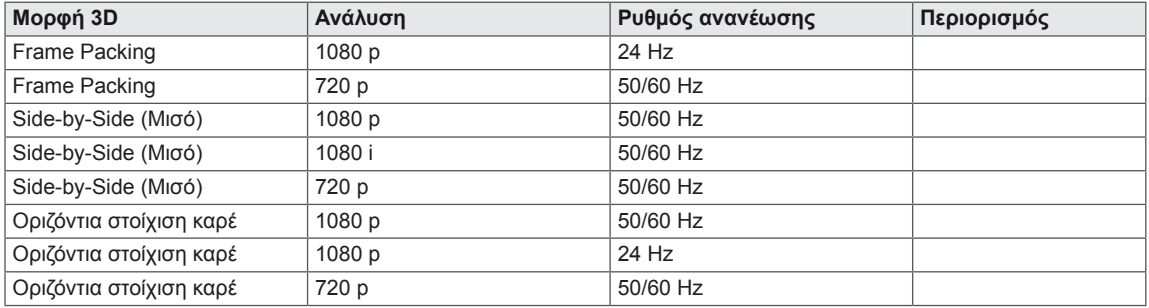

# **Ενδεικτική λυχνία**

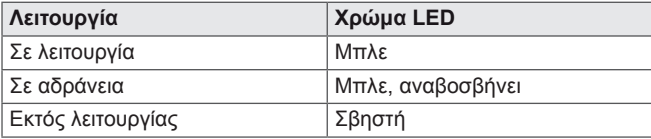

# <span id="page-20-0"></span>**ΠΡΟΦΥΛΆΞΕΙΣ ΚΑΤΆ ΤΗΝ ΠΡΟΒΟΛΉ ΕΙΚΌΝΩΝ 3D**

- 1 Αν βλέπετε εικόνες 3D για μεγάλο χρονικό διάστημα (παίζοντας παιχνίδια, παρακολουθώντας ταινίες, κ.λπ.), ίσως να έχετε ιλίγγους. Συνιστάται να κάνετε διάλειμμα, έπειτα από μία ώρα προβολής 3D. (Ο χρόνος εμφάνισης ιλίγγων ποικίλλει, ανάλογα με την κατάσταση κάθε ατόμου).
- 2 Προβάλλετε τις εικόνες 3D στη βέλτιστη γωνία προβολής και στην προτεινόμενο απόσταση από το προϊόν. Διαφορετικά, οι εικόνες 3D ενδέχεται να εμφανίζονται επικαλυπτόμενες ή να μην εμφανίζονται σωστά.
- 3 Αν βλέπετε εικόνες 3D πολύ κοντά στο προϊόν για μεγάλο χρονικό διάστημα, ίσως να έχετε ιλίγγους ή να θολώσει η όρασή σας. Παρακολουθείτε τη συσκευή από την προτεινόμενη απόσταση.
- 4 Αν είστε σε ενδιαφέρουσα, είστε ηλικιωμένοι ή έχετε καρδιακά προβλήματα, συνιστάται να μην παρακολουθείτε εικόνες 3D. Οι εικόνες 3D μπορεί να προκαλέσουν αποπροσανατολισμό και σύγχυση.
- 5 Επίσης, οι εικόνες 3D μπορεί να προκαλέσουν ναυτία ή εμετό σε χρήστες που βρίσκονται υπό την επήρεια αλκοόλ. Σε αυτή την περίπτωση, μην παρακολουθείτε εικόνες 3D.
- 6 Οι γονείς/κηδεμόνες θα πρέπει να εποπτεύουν την προβολή εικόνων 3D από τα παιδιά τους, επειδή δεν είναι συνηθισμένα στην τρισδιάστατη εμπειρία και δεν γνωρίζουν πώς να αντιμετωπίσουν τους πιθανούς κινδύνους.
- 7 Μην χρησιμοποιείτε τα γυαλιά 3D στη θέση συμβατικών γυαλιών, γυαλιών ηλίου ή προστατευτικών γυαλιών. Μπορεί να επιβαρυνθεί η όρασή σας.
- 8 Μην φυλάσσετε τα γυαλιά 3D σε πολύ ζεστά ή πολύ ψυχρά μέρη. Κάτι τέτοιο μπορεί να αλλάξει το σχήμα των γυαλιών, με αποτέλεσμα να καταστραφούν. Μην χρησιμοποιείτε τα γυαλιά 3D, αν έχουν χαλάσει. Κάτι τέτοιο μπορεί να επιβαρύνει την όρασή σας και να εμφανίσετε ιλίγγους.
- 9 Είναι πολύ εύκολο να γρατσουνιστούν οι φακοί των γυαλιών 3D (φιλμ που έχει υποστεί πόλωση). Καθαρίστε τους με ένα μαλακό, καθαρό πανί. Μην χρησιμοποιείτε χημικά προϊόντα καθαρισμού στα γυαλιά.

#### **ΠΡΟΣΟΧΗ**

#### **Προειδοποίηση σχετικά με τις κρίσεις φωτοευαισθησίας**

• Ορισμένοι χρήστες ενδέχεται να εμφανίσουν κρίση ή άλλα μη φυσιολογικά συμπτώματα, αν εκτεθούν σε φως που αναβοσβήνει ή σε ένα συγκεκριμένο μοτίβο ενός βιντεοπαιχνιδιού ή μιας ταινίας. Αν κάποιο μέλος της οικογένειάς σας έχει ιστορικό επιληψίας ή οποιουδήποτε είδους κρίσεων, συμβουλευτείτε το γιατρό σας πριν να παρακολουθήσετε βίντεο 3D. Αν παρουσιάσετε οποιοδήποτε από τα παρακάτω συμπτώματα κατά την προβολή εικόνων 3D, διακόψτε αμέσως την προβολή και συμβουλευτείτε το γιατρό σας, ακόμα και αν δεν είχατε ποτέ πριν τέτοιου είδους ιατρικά προβλήματα.

#### **Συμπτώματα**

y Ίλιγγος, θολή όραση ή νευρικές συσπάσεις του προσώπου, ακούσιες κινήσεις, σπασμοί, σκοτοδίνη, σύγχυση, αποπροσανατολισμός και αδυναμία αντίληψης της κατάστασης.

#### **Για να αποτρέψετε μια κρίση φωτοευαισθησίας, ακολουθήστε τις παρακάτω οδηγίες.**

- Μην βλέπετε εικόνες 3D, όταν είστε κουρασμένοι ή άρρωστοι.
- Μην βλέπετε εικόνες 3D για μεγάλο χρονικό διάστημα.
- Μειώστε το βάθος της εικόνας 3D.

# <span id="page-21-0"></span>**ΣΩΣΤΉ ΣΤΆΣΗ ΤΟΥ ΣΏΜΑΤΟΣ**

### **Σωστή στάση του σώματος για τη χρήση της οθόνης.**

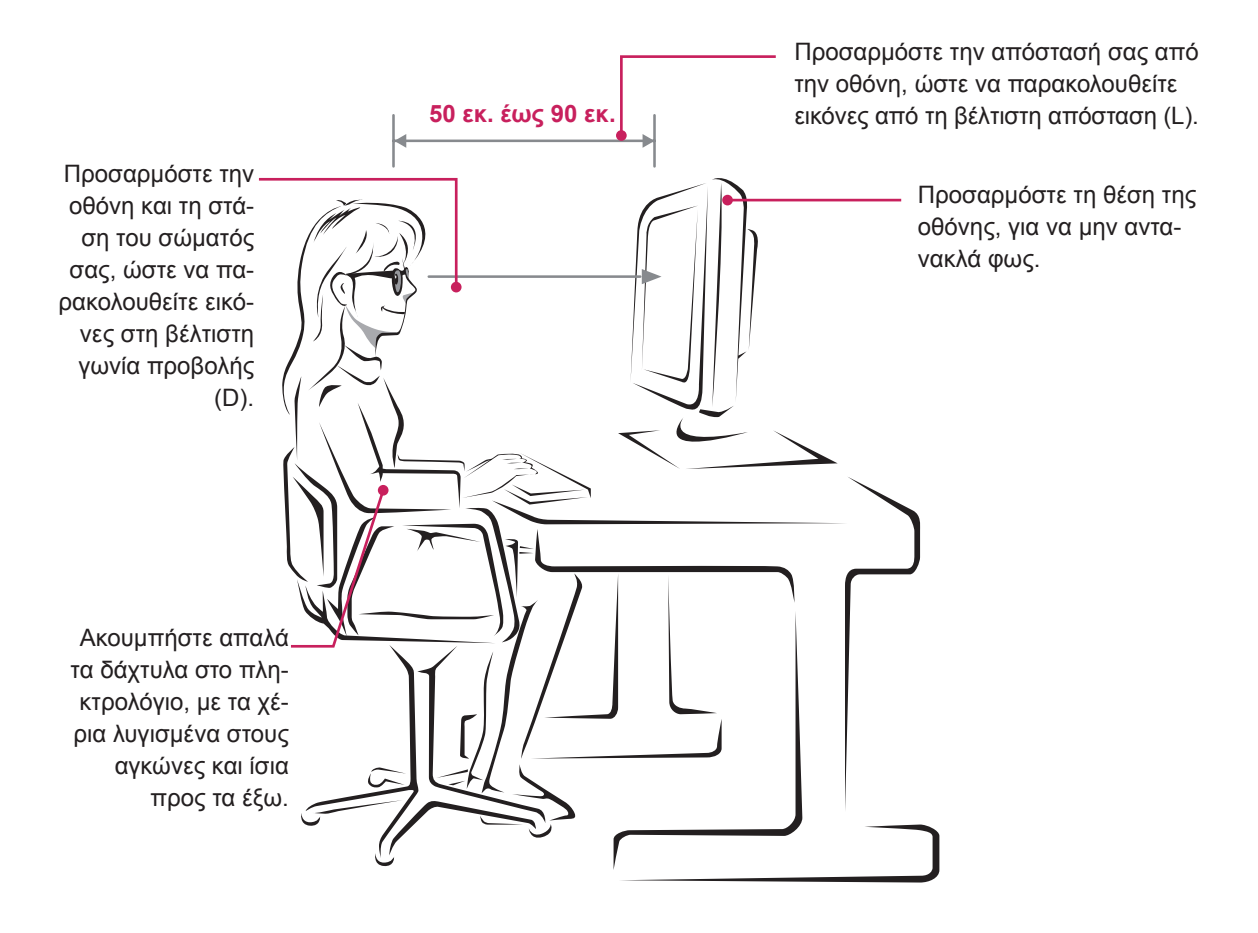

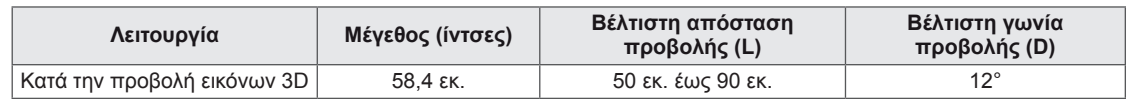

# **Προφυλάξεις κατά την προβολή εικόνων 3D**

- Φοράτε τα γυαλιά 3D που παρέχονται με την οθόνη.
- Φροντίζετε τη σωστή στάση του σώματος.
- Τηρείτε τη βέλτιστη απόσταση και γωνία, όταν παρακολουθείτε εικόνες 3D. (Η παρακολούθηση εικόνων 3D σε πολύ μικρή απόσταση μπορεί να επιβαρύνει την όρασή σας και να προκαλέσει ιλίγγους).

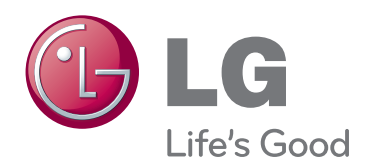

Πριν να χρησιμοποιήσετε το προϊόν, φροντίστε να διαβάσετε τις οδηγίες ασφάλειας.

Φυλάξτε το Εγχειρίδιο χρήστη (CD) σε προσιτό σημείο για μελλοντική αναφορά.

Το μοντέλο και ο αριθμός σειράς της ΣΥΣΚΕΥ-ΗΣ βρίσκονται στο πίσω μέρος και στα πλάγια της ΣΥΣΚΕΥΗΣ. Σημειώστε αυτό τον αριθμό σε περίπτωση που απαιτείται η επισκευή της συσκευής. As an ENERGY STAR Partner LGE

ΜΟΝΤΕΛΟ

ΑΡΙΘΜΟΣ ΣΕΙΡΑΣ

ENERGY STAR is a set of power-saving guidelines issued by the U.S.Environmental Protection Agency(EPA).

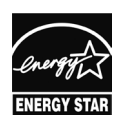

U. S. A.,Inc. has determined that this product meets the ENERGY STAR **ENERGY STAR** quidelines for energy efficiency.